## **Creating Playlists by Event**

Create a playlist by arranging multiple files according to events and recording dates.

*1* Select the playback mode.

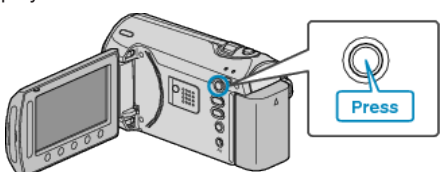

*2* Select video mode.

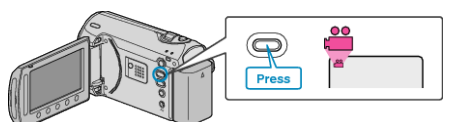

3 Touch id to display the menu.

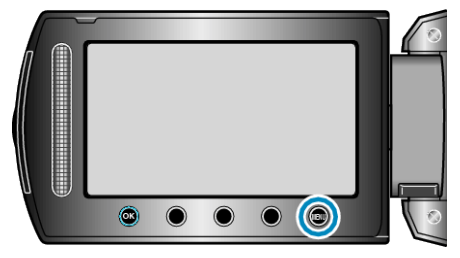

4 Select "EDIT PLAYLIST" and touch  $\circledcirc$ .

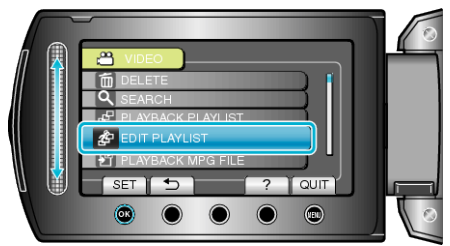

5 Select "NEW LIST" and touch  $\omega$ .

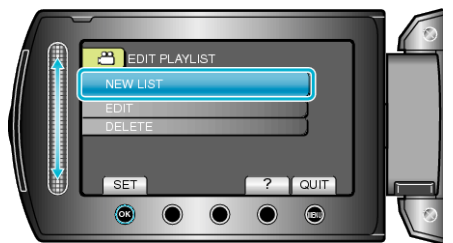

6 Select "CREATE BY EVENT" and touch  $\otimes$ .

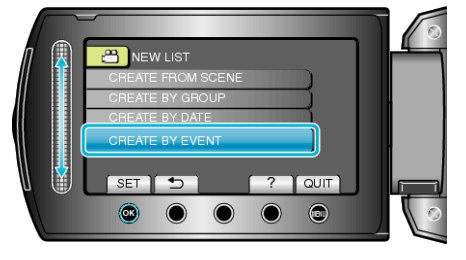

7 Select an event and touch  $\circledast$ .

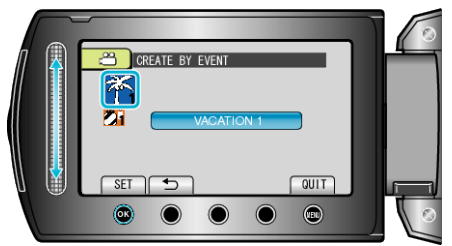

8 Select the date to add to playlist and touch  $\otimes$ .

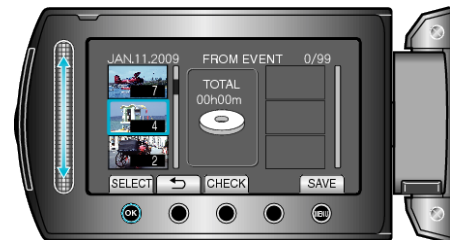

- Touch "CHECK" to check the selected video.
- 9 Select the insertion point and touch  $\otimes$ .

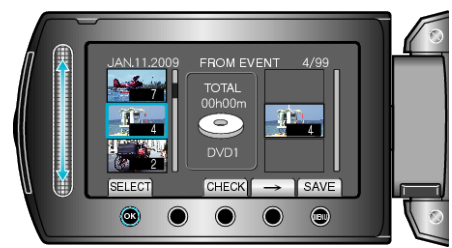

- The selected videos are added to the playlist on the right.
- $\bullet$  To delete a video from the playlist, touch " $\rightarrow$ " to select the video and touch  $@$ .
- Repeat steps 8-9 and arrange the videos in the playlist.

## 10 After arranging, touch  $\textcircled{\tiny{\textsf{m}}}$ .

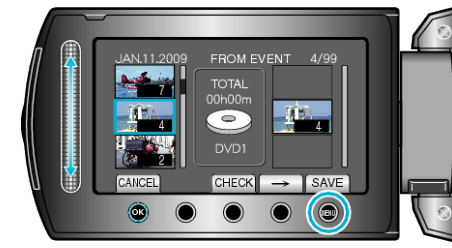

11 Select "SAVE AND THEN QUIT" and touch  $\circledast$ .

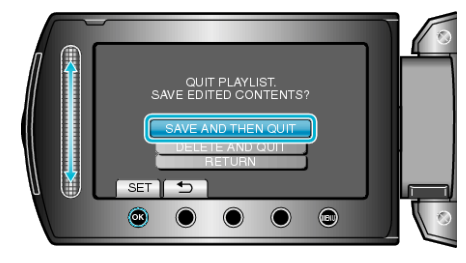